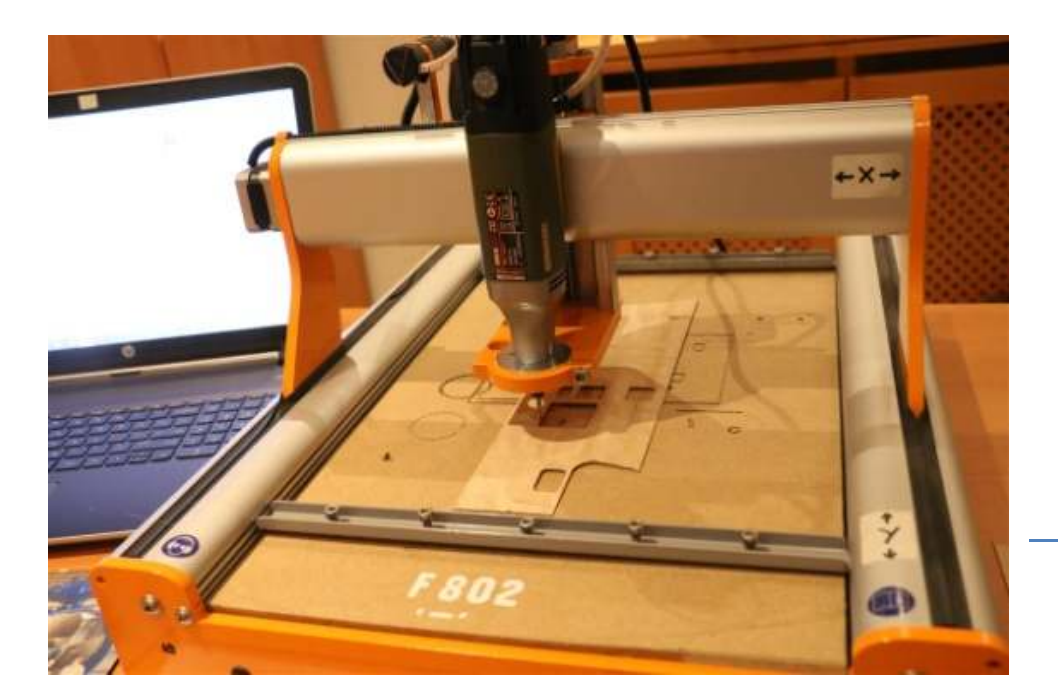

# Stepcraft in de praktijk

# *Auteur: Harry Prins*

# **Inleiding**

Dit artikel is bedoeld voor modelbouwers die geen achtergrond hebben in werktuigbouw, niet voor instrumentmakers, klokkenmakers en andere ervaren en doorknede materiaaldeskundigen. Ik heb zelf weliswaar enige technische achtergrond op het gebied van elektronica en modelbouw (werk- en marineschepen en H0 treintjes en scenery), maar geen diepgaande kennis op bovengenoemde gebieden.

Via het FabLab Bergen op Zoom ben ik in aanraking gekomen met de mogelijkheden van een (kleine) CNC freesmachine, lasersnijders, stickersnijders en 3D printers, met name voor modelbouwtoepassingen. Ook bij "mijn vereniging" Modelbouw Vereniging Steenbergse Vliet (zie www.mvsv.nl) bestond veel belangstelling voor deze technieken, dus ik schrijf dit artikel ook voor hen.

# **Aanschaf en montage**

Met die achtergrond ben ik op zoek gegaan naar betaalbare machines en hulpmiddelen om typische modelbouw materialen als multiplex, polystyreen, polycarbonaat, messing, aluminium en (dun) plaatmateriaal te verspanen. De vereiste nauwkeurigheid is daarbij voor mij minder belangrijk.

Eind 2014 besloot ik na veel wikken en wegen, leeswerk en verkenningen, op internet over te gaan tot de aanschaf van een Stepcraft 420 CNC Portaalfreesmachine. Over deze machine zijn al eerder een aantal interessante artikelen in De Modelbouwer verschenen (Zie "Bronnen").

De Stepcraft CNC portaalfreesmachine is interessant, omdat deze machine qua prijs, kwaliteit en functionaliteit een aantrekkelijk hulpmiddel kan zijn voor de modelbouwer. Daarnaast heb ik gelet op de beschikbaarheid van kennis en ervaring op internet en ondersteuning door de importeur / leverancier en de fabrikant. Ik heb gekozen voor een 420 USB CNC zelfbouwkit, een Proxxon IB/E industrieslijper als spindel en een sleepmes ten behoeve van stickersnijden. De bouw verliep dankzij de bijgeleverde documentatie voorspoedig. Zie daarvoor ook het artikel van Gerrit Volgers en Paul Franssen (De Modelbouwer nr. 9 2013).

# **Gebruik in de praktijk**

Nadat ik, zoals hierna beschreven, een vrij steile leercurve had doorlopen, heb ik een aantal werkstukjes tot een goed einde gebracht. Freeswerk in 1 mm berkentriplex, spanten uit 9 mm triplex (Figuur1), graveerwerk in heldere Lexanplaat, 8 mm Trespa en stickersnijden. Getekend in CamBam, G-codes ingelezen in WINPC-NC USB (zie screendump Figuur 2) en vervolgens geproduceerd op de Stepcraft. Dit gaf me veel voldoening en met respect voor de mogelijkheden en beperkingen van deze machine verwacht ik dat ik hier nog veel plezier aan ga beleven en vooral heel veel ga leren.

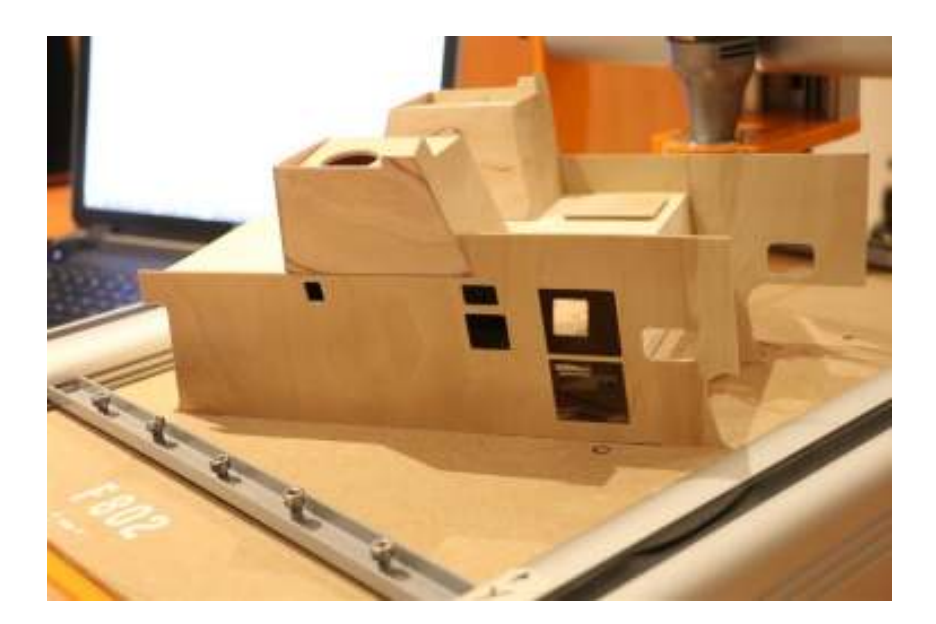

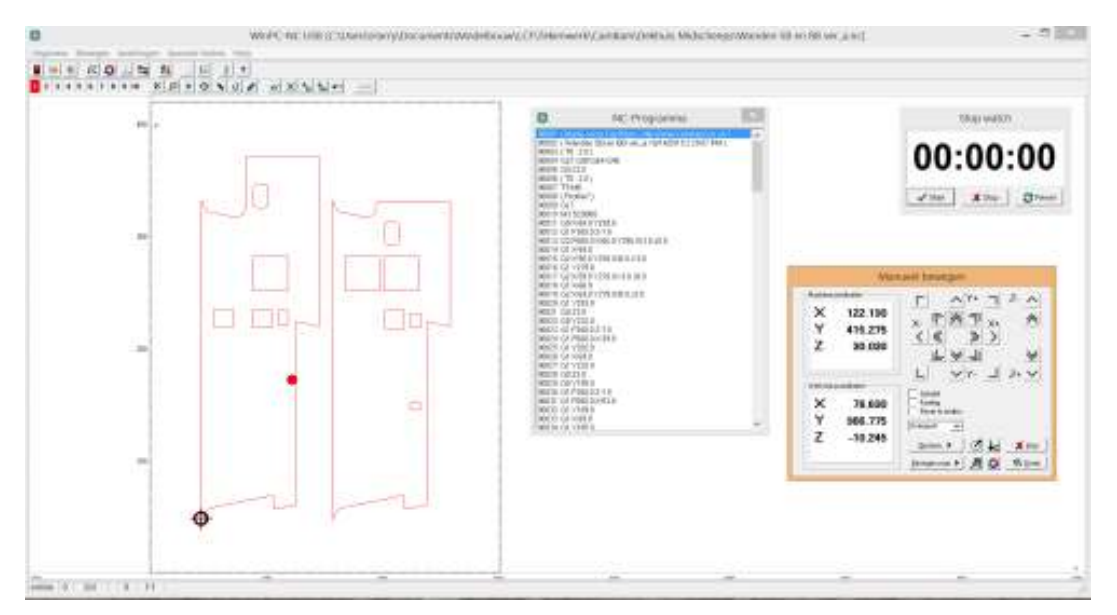

## **Leren, leren, leren…**

Het eerste waar ik tegenaan liep was de noodzaak om te leren tekenen op de computer m.b.v. CADCAM software. Er is in De Modelbouwer al veel gepubliceerd over CADCAM, ik ga dat niet herhalen. Vergelijk het met leren fietsen. Dat kost tijd en moeite, maar kun je het eenmaal een beetje, dan is het erg handig en je hoeft niet direct Parijs-Roubaix te winnen!

Vrij vertaald naar CADCAM: je komt snel tot een stuk basiskennis, waarvan je zowel voor CNC toepassingen als voor 3D printen, lasersnijden en stickersnijden plezier hebt. Tot enkele jaren geleden betekende het dat je moest investeren in dure software, die niet zomaar voor iedereen bereikbaar was. Gelukkig zijn de laatste tijd veel zgn. Open Source $^1$  , Freeware $^2$  en Shareware $^3$  pakketten beschikbaar gekomen, waardoor kennismaking met CADCAM echt voor iedereen gratis of voor weinig bereikbaar is geworden. Dit artikel is nadrukkelijk niet bedoeld als vergelijkend warenonderzoek naar CADCAM software. Deze link: http://www.craftsmanspace.com/free-software/free-cam-software.html geeft een aardige indicatie van wat er beschikbaar is. Mijn persoonlijke keuze voor het pakket CamBam is een gevolg van de gratis beschikbaarheid van het pakket (oudere versies zijn gratis te downloaden) en de aanwezige kennis bij mensen op het FabLab. Er zijn op dit gebied meerdere (gratis of goedkope) goede alternatieven.

Inmiddels (2022) werk ik met Fusion 360 van Autodesk (Zie https://www.autodesk.nl/products/fusion-360/overview?term=1-YEAR&tab=subscription)

De overige software die ik zelf gebruik heb ik gekozen op basis van de volgende criteria:

- Draait het onder Win11 (dit zegt ook iets over de onderhoudsstatus van de software);
- Is er een gebruikersforum en zijn er (online) tutorials voor deze software beschikbaar;
- Kan ik vanaf schets of papier de CAD tekeningen maken die ik nodig heb;
- Kan ik .DXF cq .STL bestanden importeren en exporteren.
- Kan ik G-codes maken in het juiste dialect (postprocessor) van de aan te sturen machine;

Op grond van deze overwegingen heb ik gekozen voor:

- o Fusion 360 voor 3D tekenen en om .STL bestanden te maken voor de 3D printers. Tevens gebruik ik deze software om ISO 6983 bestanden te maken (in de volksmond: G-Code, of .NC bestanden).
- o WINPC-NC 4.00/32 voor de Stepcraft;
- o RepetierHost voor slicen en aansturen van de Felix 3D printer (FDM);
- o Chitubox 64 versie 1.8.1 voor het aansturen van de Elegoo Pro Mars (Resin 3D printer)
- o LaserCut 5.3 voor de BRM 90120 Lasersnijder (FabLab).

Op dat punt een paar aandachtspunten:

- a. De software die je kiest is afhankelijk van het feit of jouw laptop/PC beschikt over een parallelpoort (LPT-poort, deze zijn op jongere PC's niet meer aanwezig) en/of USB uitgangen. Ik beschik alleen over PC's met USB.
- b. Als je gebruik maakt van USB, is de besturingssoftware voor de Stepcraft onlosmakelijk verbonden met de besturingselektronica van de machine. Dit geldt voor meer CNC machines. Voor 3D printers is dat beter gestandaardiseerd en ontkoppeld en heb je dus meer vrijheid om besturingssoftware te kiezen.
- c. Bouwers en distributeurs van CADCAM software stellen soms aantrekkelijke software beschikbaar, maar vragen voor upgrades en/of hogere versies opeens een vergoeding. Enerzijds begrijpelijk, anderzijds teleurstellend, omdat je vaak veel tijd hebt geïnvesteerd in het leren werken met de software, waardoor je niet zo makkelijk overstapt.
- d. Het loont om de basisvaardigheden te leren op het gebied van G-codes.

Ik heb geen freeware pakketten kunnen ontdekken die dit allemaal kunnen. Mijn ervaring is dat je altijd met meerdere pakketten moet werken.

 $\overline{\phantom{a}}$ 

<sup>1</sup> Open Source software is software waarvan de broncode is gepubliceerd en vrij beschikbaar is gesteld. Iedereen kan open source programma's vrij kopiëren, aanpassen en opnieuw verspreiden zonder dat er kosten zijn verbonden aan toeslagen en auteursrechten.<br><sup>2</sup> Eresurens is ee

Freeware is een term die gebruikt wordt voor software die onbeperkt gratis is te gebruiken maar waarop wel auteursrechten rusten.

 $^3$  Shareware is een marketing methode voor software waarbij een software programma gratis is te gebruiken gedurende een bepaalde periode.

# **Ervaringen met de software**

Waar ik ook tegenaan liep was de aansturing van de Stepcraft vanuit de software. Ik heb niet de beschikking over een PC of laptop met paralleluitgang (LPT-poort), dus ik ben aangewezen op USB. De functionaliteit van de bijgeleverde software WINPC-NC Starter is beperkt en slechts bedoeld om kennis te maken met de mogelijkheden van de machine. Via omzwervingen naar EMC2 (Linux / Ubuntu), USBCNC en LinCNC heb ik ook geleerd hoe je met Linux om kunt gaan, dat is natuurlijk "bijvangst", maar dit bracht mij geen elegante software oplossing. Ik was uiteindelijk op zoek naar aansturing van de Stepcraft vanuit Windows, via USB, met behulp van open source software en/of freeware; dus liefst geen duur proprietary (gesloten) softwarepakket. Op advies van de leverancier en de fabrikant heb ik toch besloten de software te upgraden naar WINPC-NC USB.

Dat bleek een schot in de roos ! Met deze software (WINPC-NC USB) kreeg ik veel meer functionaliteit en kunnen G-code afkomstig van andere software pakketten gewoon worden ingelezen. Dit is belangrijk, vooral omdat in de G-code instellingen staan zoals feed-rate, radiuscorrectie, etc. WINPC-NC USB heeft eigenlijk alle functionaliteit die je nodig hebt om de Stepcraft optimaal te benutten, inclusief het sleepmes voor het stickersnijden. Inmiddels (November 2015) is er een gratis update voor WINPC-NC USB beschikbaar (versie 2.50), waardoor het pakket ook geschikt is om o.a. .DXF bestanden in te lezen en extra CAM functies toe te passen.

Zoals gezegd doe ik mijn tekenwerk in het pakket CamBam en maak ik vanuit dat pakket het "toolpath" en G-code aan die ik vervolgens in WINPC-NC USB inlees om de Stepcraft aan te sturen. Belangrijk is daarbij een vaste routine te volgen, om te voorkomen dat de frees onverwachte bewegingen maakt. Deze routine staat goed beschreven in "First Steps" hfst. 3.

(gratis te downloaden vanaf de website van Stepcraft). Voor de volledige functionaliteit van WINPC-NC USB is een goede (Engelstalige) handleiding beschikbaar. Zeer lezenswaardig en leerzaam om de mogelijkheden en eigenaardigheden van deze software te leren kennen. (gratis te downloaden vanaf de website van Lewetz; zie "Bronnen").

# **Samenvatting ervaringen met de bouw van de Stepcraft**

De kabelgeleiding van de X- en Z-as naar de print is suboptimaal; De "cable-connectors", (nr. 55 en 56) schieten los tijdens de X- en Z- beweging. De kabelgeleider Ø 7,4 mm blijft niet goed zitten; Simpel opgelost met lasdraad en duct tape.

De X-referentieschakelaar ging kapot: beschadigd door L-vormig nokje dat ik zelf had aangebracht, met als gevolg een onbetrouwbaar schakelmoment. Niet doen dus… Opgelost door de schakelaar te vervangen door een identiek exemplaar; nokje weggehaald; bevestiging van beide schakelaars goed vastgezet. (Figuur 2).

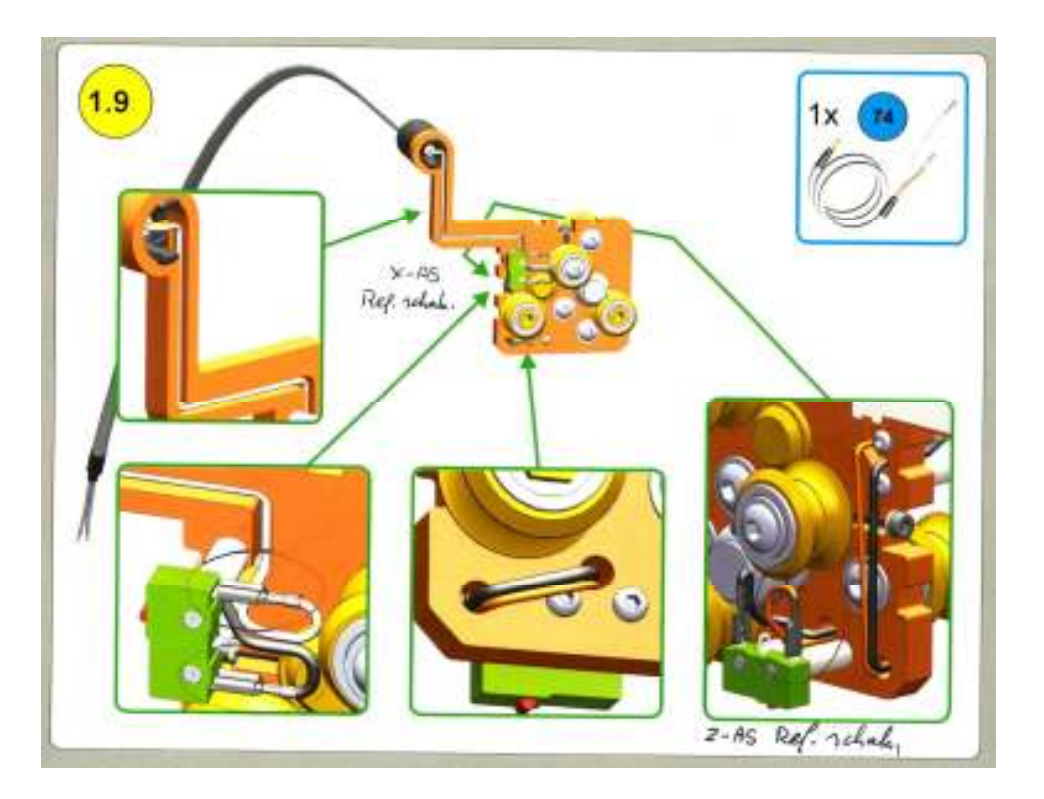

De Bedrading vanaf de X- en Z- referentieschakelaars naar de print was beschadigd en na reparatie te kort. Dus vervangen en gesoldeerd aan beide schakelaars, idem voor de doorverbinding tussen beide schakelaars. De bedrading van de Y-as referentieschakelaar is gesoldeerd, dat is prima, maar daardoor is deze niet gemakkelijk los te halen, met als gevolg dat het beschermkapje voor de tandriem niet is te verwijderen. Dit is soms nodig om de tandriemspeling af te stellen. Constructie aangepast zoals te zien in figuur 3.

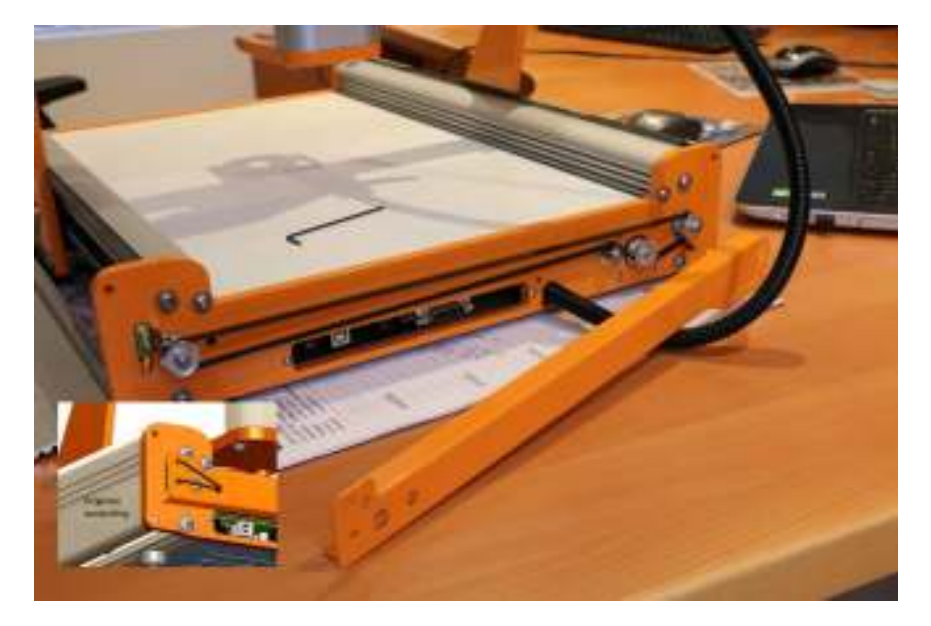

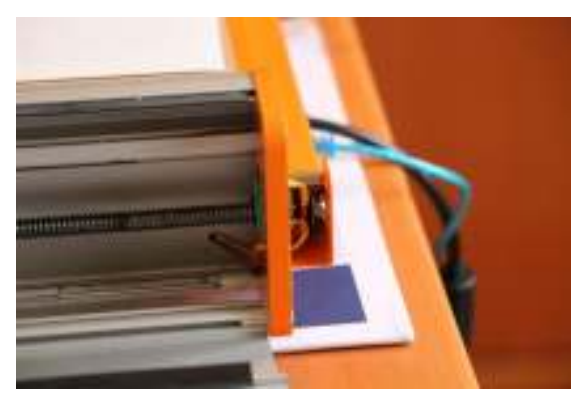

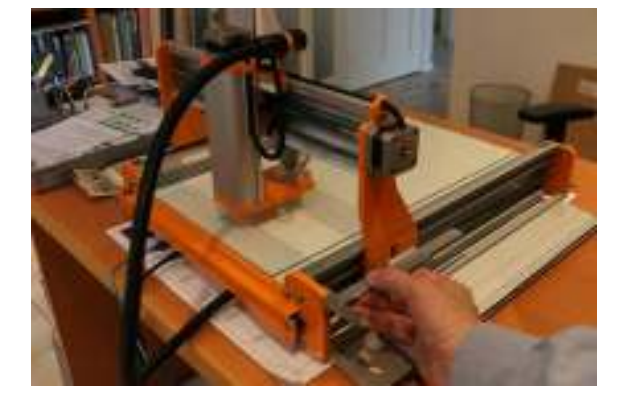

# **Figuur? Figuur?**

# **Mechanisch afregelen**:

Hierbij heb ik de klassieke fouten gemaakt die zo typisch zijn voor techneuten: eerst doen en daarna als het echt niet anders kan de documentatie lezen…Bij de machine zit uitstekende documentatie, waaronder een "First Steps". Daarin wordt in § 2.5 exact beschreven hoe de machine mechanisch afgesteld moet worden.

LET OP: zorg dat de machine stabiel en vlak staat ! Laat tussen de afstellingen door steeds de machine een keer naar z'n uiterste standen (X- en Y-as) lopen. En controleer tussendoor de haaksheid van de Z-as. (figuur 4)

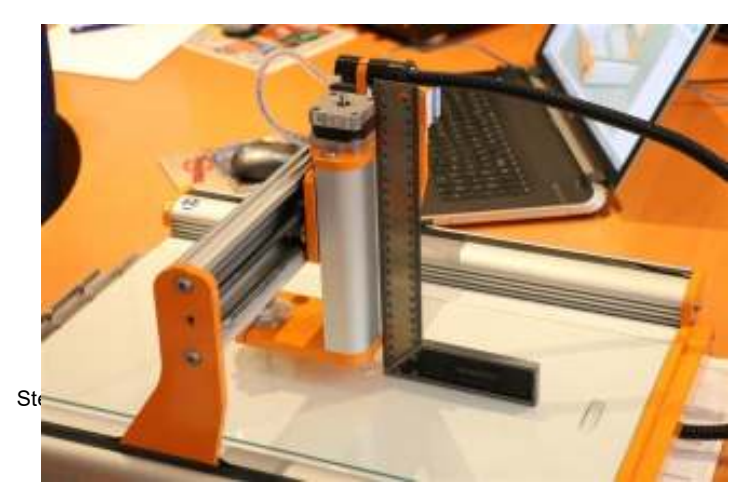

## **Hoogteverschillen machinebed**

**'** 

Met name bij graveren en profielfrezen kunnen hoogteverschillen ten koste gaan van de kwaliteit van het eindproduct. Om een indruk te krijgen heb ik de afwijkingen in hoogte gemeten met behulp van een meetklok en een glasplaat op het freesbed. (Figuur 5).

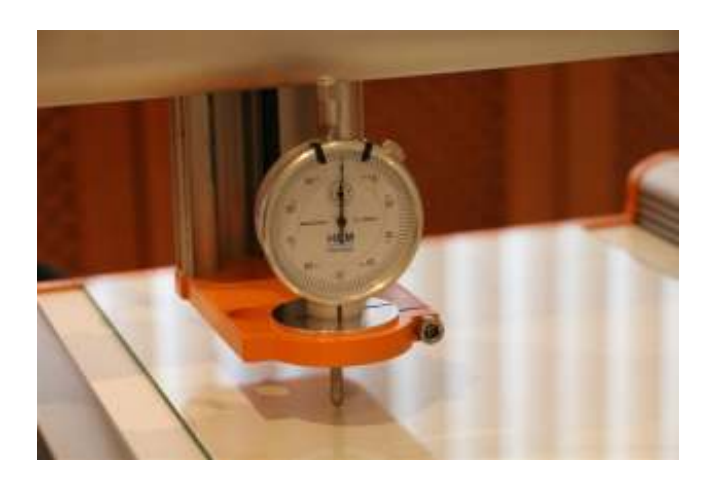

Bij mijn machine blijken de hoogteverschillen in de Y-as richting nauwelijks meetbaar. Goed nieuws dus. In de X-as richting zat echter 0,7 mm verschil tussen links en rechts. Pogingen om dit weg te regelen door de imbusbouten op de portaalpoten te lossen waren lastig, maar uiteindelijk heb ik dit terug weten te brengen tot 0,05 mm verschil. De eenvoudigste manier om dit te compenseren (wordt ook toegepast bij dure professionele machines) is een MDF offerplaat vlak te frezen met de machine. Daardoor compenseert de machine zichzelf voor de afwijking in hoogte. Het werkstuk komt vervolgens op de gevlakte offerplaat te liggen.

Mijn advies: voorafgaand aan graveerwerk, altijd even een rondje maken met de meetklok !

#### **Gebruikte freesjes**

De freesjes die ik gebruik hebben allemaal een 3mm schacht. In figuur 6 v.l.n.r. 2 stuks 1 mm. tweesnijder visstaart 1 stuks 2 mm. tweesnijder visstaart 2 stuks 3 mm. tweesnijder visstaart 3 mm graveerfrees 2 mm graveerfrees

# **Vastzetten werkstuk**

Het vastzetten van het werkstuk met de bijgeleverde klampen is niet ideaal. Dun plaatmateriaal kun je het beste

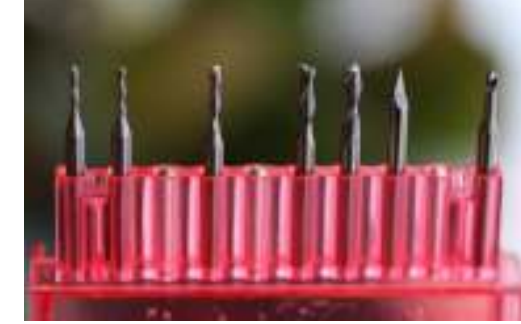

vastzetten met dun dubbelzijdig plakband op een offerplaat van MDF. Voor het vastzetten van kleine werkstukken gebruik ik een van mijn eerste werkstukken: een "gaatjesplaat" van Trespa, waarin ik een gatenpatroon heb gefreesd, M5 getapt, waarin diverse spanklauwen passen. (Figuur 7)

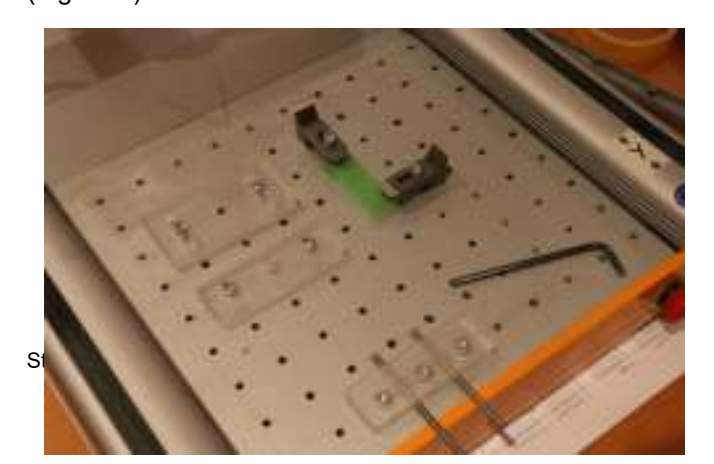

# **Sleepmes**

Tekeningen voor stickers of airbrush-sjablonen maak ik in CamBam. De milling direction wordt ingesteld op "Mixed", dit heeft tot gevolg dat de snijrichting steeds dezelfde is, dus optimaal voor het sleepmes. Targetdepth -2 mm (dit luistert niet nauw, als het maar voldoende is om de verende snijkop op het stickervel te houden). Daarna in CamBam het toolpath gegenereerd en G-code aangemaakt.

- Opslaan als bijvoorbeeld "F802.nc" (dit is G-code); Openen in WinPC-NC-USB;
- Te snijden stickervel opspannen in de Stepcraft met schilderstape of spuitbuslijm; (op een offerplaat, anders loop je risico dat je mooie freesbed eraan gaat én je mesje) Figuur 8.
- Snijkop nullen: op gevoel met het mesje over een vlak kunststof plaatje; Daarna de snijkop instellen op 0,3 mm (dikte van de te snijden sticker);
- Startpunt bepalen; Snijden;
- Gesneden stickervel uithalen, d.w.z. de stukken die niet nodig zijn door middel van een haakje van het stickervel afpeuteren;
- Aanbrengen papieren applicatietape op de sticker (kan ook met brede schilderstape);
- Aanbrengen van de sticker op de plaats van bestemming: ruwweg op maat snijden, drager van de sticker verwijderen  $\rightarrow$  sticker wrijvend aanbrengen  $\rightarrow$ voorzichtig de papieren applicatietape verwijderen  $\rightarrow$ klaar! (Figuur 9)

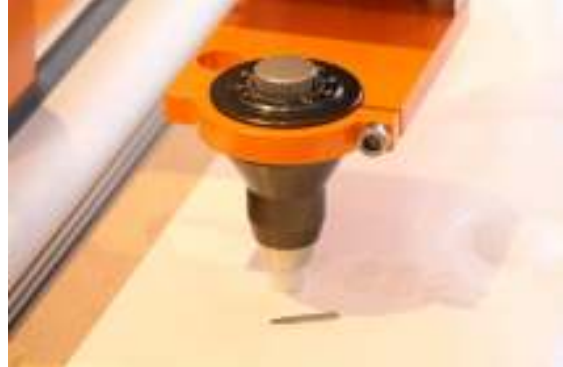

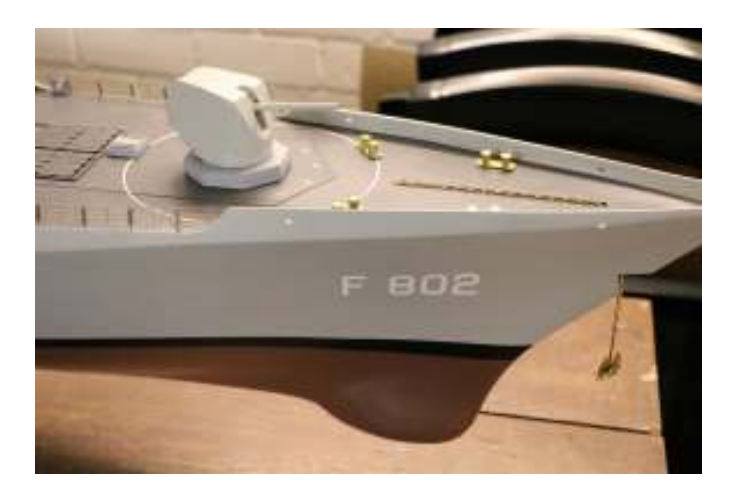

# **Ondersteuning door de leverancier**

Zoals uit bovenstaande beschrijving van mijn avonturen moge blijken is de Stepcraft qua techniek en gebruik niet te vergelijken met een stofzuiger of koffiezetapparaat: stekker erin en hij moet doen waarvoor ie is gemaakt…Juist omdat ik op dit gebied weinig ervaring had waren de adviezen en ondersteuning door de leverancier erg waardevol. Als het echt helemaal niet zou lukken stond het aanbod om de machine een weekje te laten logeren bij de leverancier om hem helemaal goed af te stellen. Tot op dit moment is het mij zelf gelukt.

Voordat ik de machine aanschafte had ik tientallen vragen, waarop ik niet altijd een helder antwoord kreeg. Net als bij het fietsen komt echter het punt waarop je moet stoppen met boeken erover lezen en vragen te stellen: stap op en ga fietsen !

# **Conclusies**

De Stepcraft is geen machine die je uit de doos haalt, in elkaar zet en hop, lekker frezen. Dat was ook zeker niet mijn verwachting. En volgens de fora op internet geldt dat voor geen enkele CNC machine. De Stepcraft is qua prijs, kwaliteit en functionaliteit echter een aantrekkelijk hulpmiddel voor de modelbouwer. De ondersteuning door de leverancier is zonder meer in orde, evenals de ondersteuning door de fabrikant.

Op mijn verlanglijstje staan nog de volgende items:

- Stofafzuiging; De spindelhouder met verlichting zoals beschreven in De Modelbouwer nr. 10 2014 lijkt mij ideaal; Voor de Proxxon spindel moet deze echter iets worden aangepast.
- Schakelmodule om machine en spindel aan/uit te schakelen; mede een stukje veiligheid.
- T-gleuvenplaat.
- Vacuumtafel
- Tool lengte sensor.

## **Naschrift**

De hier beschreven machine (versie 1) heeft op de portaalbenen drie rollen ("track rollers"). De machines die nu worden geleverd (versie 2) hebben *vier* rollen, waardoor de stabiliteit en afstelling zijn verbeterd. Bovendien is het portaal iets hoger (140 mm i.p.v. 85 mm)

## **Bronnen**

"Stepcraft: Kleine CNC portaalfreesmachine voor modelbouwers"; Gerrit Volgers & Paul Franssen; De Modelbouwer nr. 9-2013

"Van idee naar werkstuk – Deel 1"; Paul Franssen; De Modelbouwer nr. 10-2013

"Van idee naar werkstuk – Deel 2"; Paul Franssen; De Modelbouwer nr. 2-2014

"Ervaringen met het werken met de Stepcraft CNC Freesmachine"; Gerrit Volgers; De Modelbouwer nr. 10-2014

http://www.dehobbyspecialist.nl/ http://www.fablab.nl https://www.stepcraft-systems.com/en/forum http://lewetz.de/en/products/winpc-nc/for-stepcraft-machines http://www.cambam.info/vids/Introduction/ http://www.mvsv.nl/ http://www.craftsmanspace.com/free-software/free-cam-software.html http://www.mvsv.nl/